# **Integration Framework for SAP Business One**

# Company SLD Configuration

PUBLIC

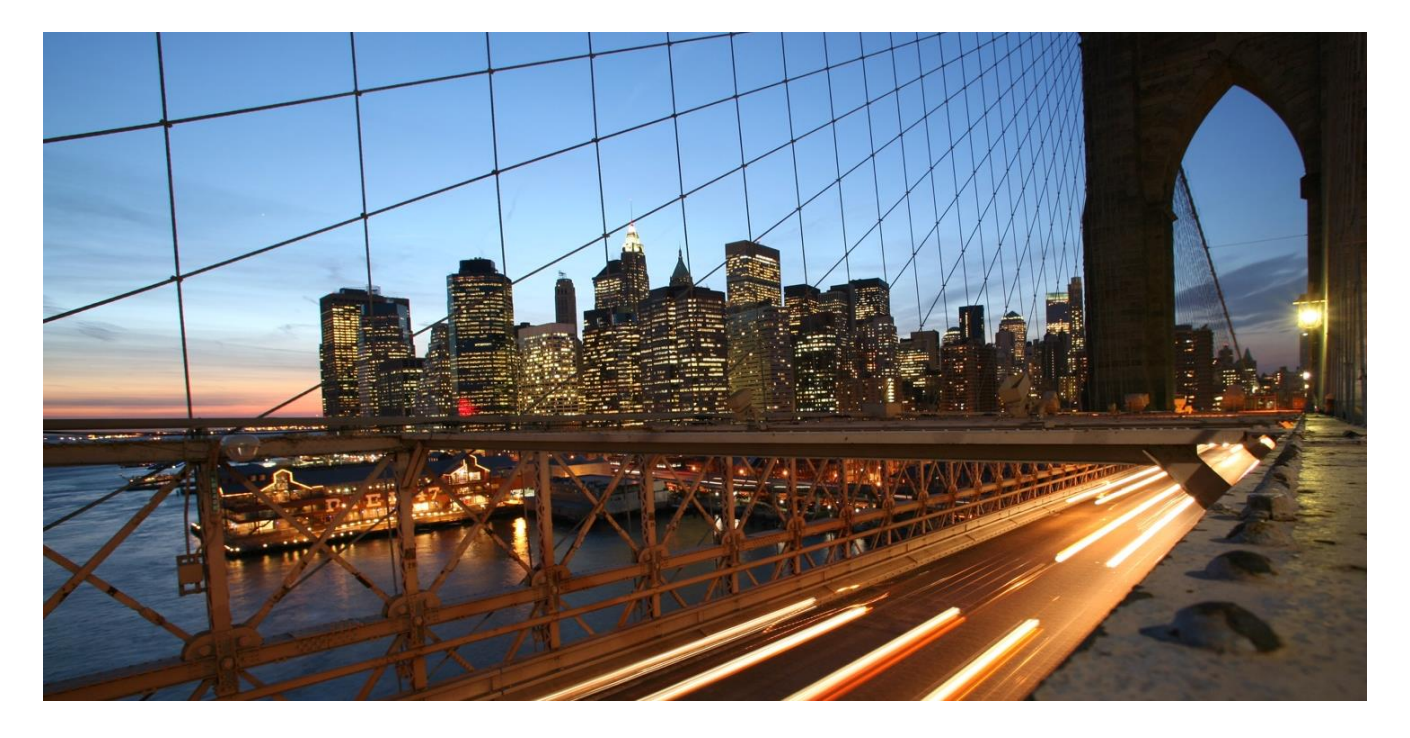

Global Roll-out

**August 2018, Justin McGuire**

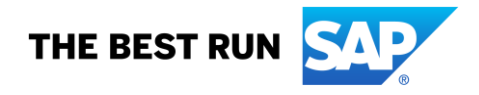

# **Table of Contents**

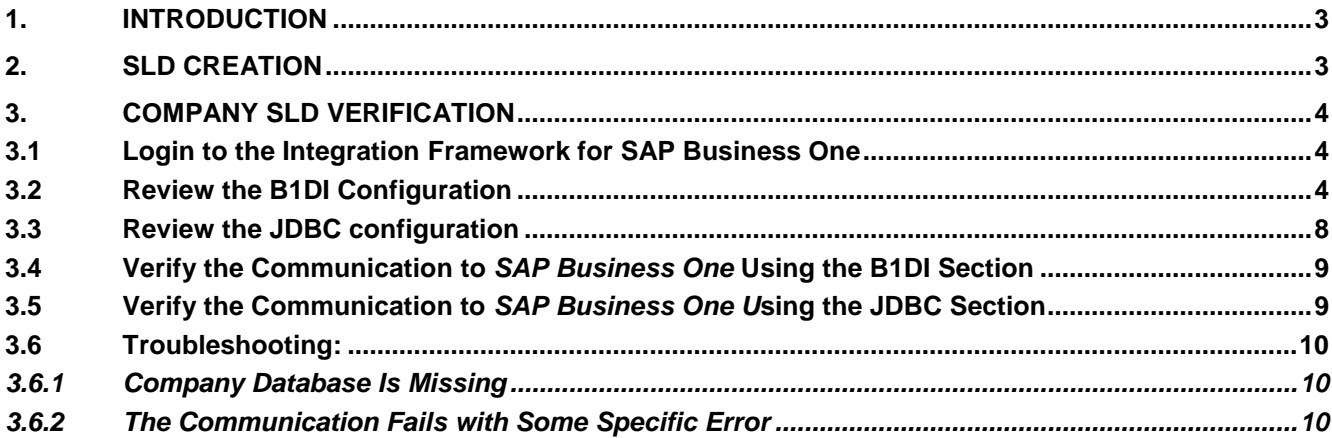

**The Common** 

# <span id="page-2-0"></span>**1. INTRODUCTION**

The integration framework for SAP Business One uses company SLD entries to define the connection information used to send and receive data from SAP Business One company databases. A typical company SLD entry consist of 3 sections, the B1DI section, the Service Layer (B1SL) section (SAP Business One, version for SAP HANA only), and the JDBC section. This document focuses on the B1DI and JDBC sections. For the Service Layer section, please refer to the document [Configure Connectivity to SAP Business One Service Layer.](https://help.sap.com/doc/DRAFT/8ee73e4476f8488d87a6966497361cfd/9.0/en-US/Configure_Service_Layer.pdf)

# <span id="page-2-1"></span>**2. SLD CREATION**

Company SLDs are generally created automatically, after installation of the integration framework is completed. The information provided during installation will be used to create the SBO-COMMON SLD entry. This SLD entry is then used as template for company database SLD entries.

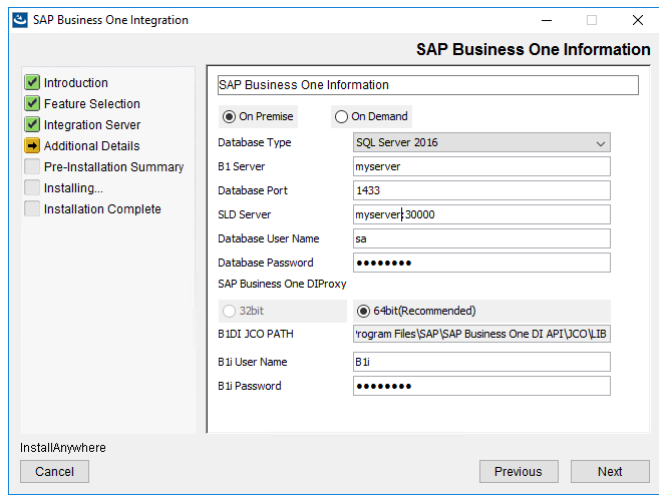

You can also create a company SLD entry manually.

If the SAP Business One company database entry is not listed in the integration framework for SAP Business One SLD section, please refer to the SAP Note [2032666.](https://launchpad.support.sap.com/#/notes/2032666)

# <span id="page-3-0"></span>**3. COMPANY SLD VERIFICATION**

<span id="page-3-1"></span>The communication between the integration framework for *SAP Business One* and *SAP Business One* or *SAP Business One, version for SAP HANA* needs to be verified.

### **3.1 Login to the Integration Framework for SAP Business One**

Default http address is http://<FQDN>:8080 (e.g. [http://127.0.0.1:8080\)](http://127.0.0.1:8080/) Default https address is https://<FQDN>:8443 (e.g. [https://127.0.0.1:8443\)](https://127.0.0.1:8443/)

Default administrator user for login is *B1iadmin.* The password for this user was defined during the installation process of the integration framework for *SAP Business One*.

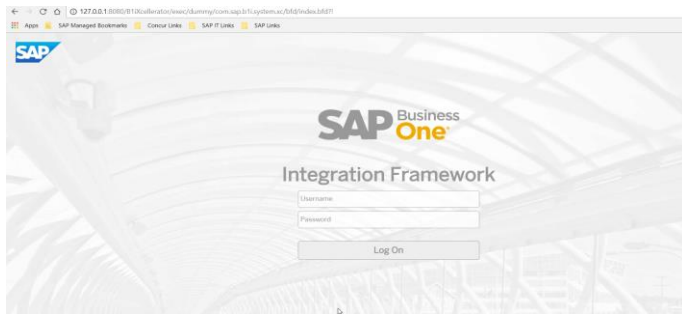

# <span id="page-3-2"></span>**3.2 Review the B1DI Configuration**

There are 5 general areas to review:

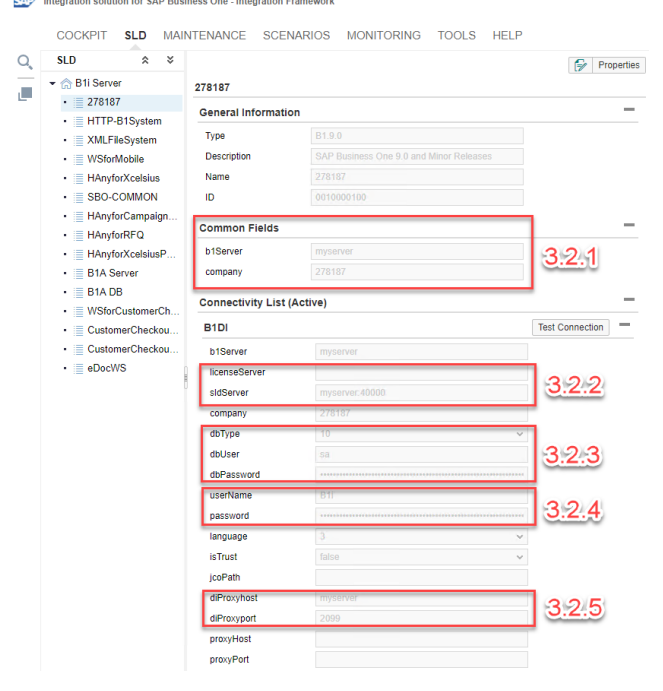

# **3.2.1 Common Fields – b1Server and company**

These fields should match the data in the SAP Business One System Landscape Directory Control Center and are also copied to the JDBC url in the JDBC section:

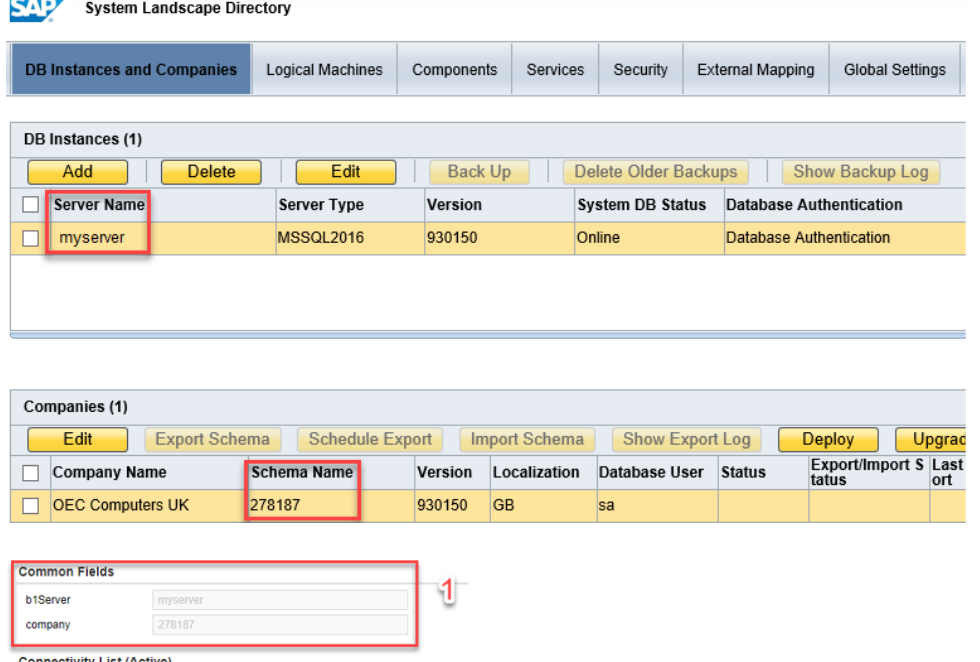

Note:

To enter an instance, use the following pattern: <IP address or logical name>\<instance name>

The string must be identical with the string in the EventSender setup for the SAP Business One system. If you use, for example, a logical name in the EventSender, enter the logical name here. The value comparison is case-sensitive.

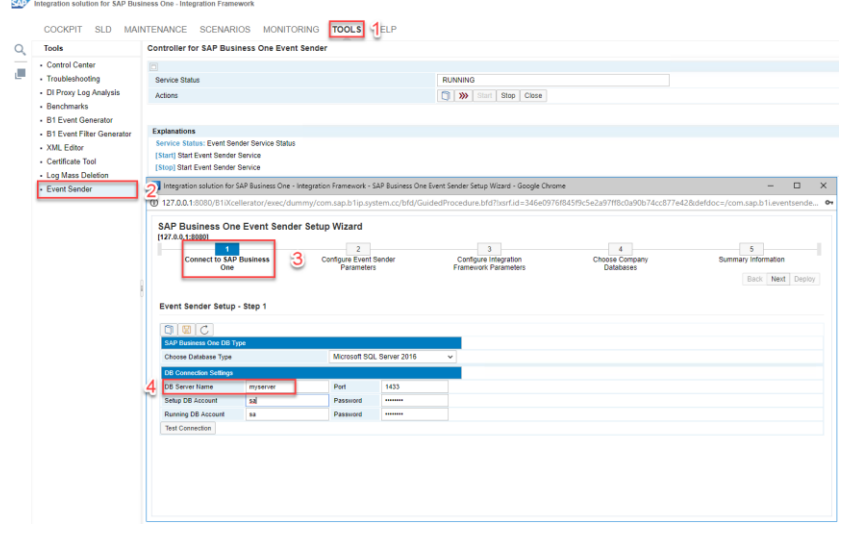

If you use the associatedSrvIP parameter for a HTTP or a Web service system (for example mobile or dashboards) to associate an incoming call to an SAP Business One system, ensure that both parameters are identical.

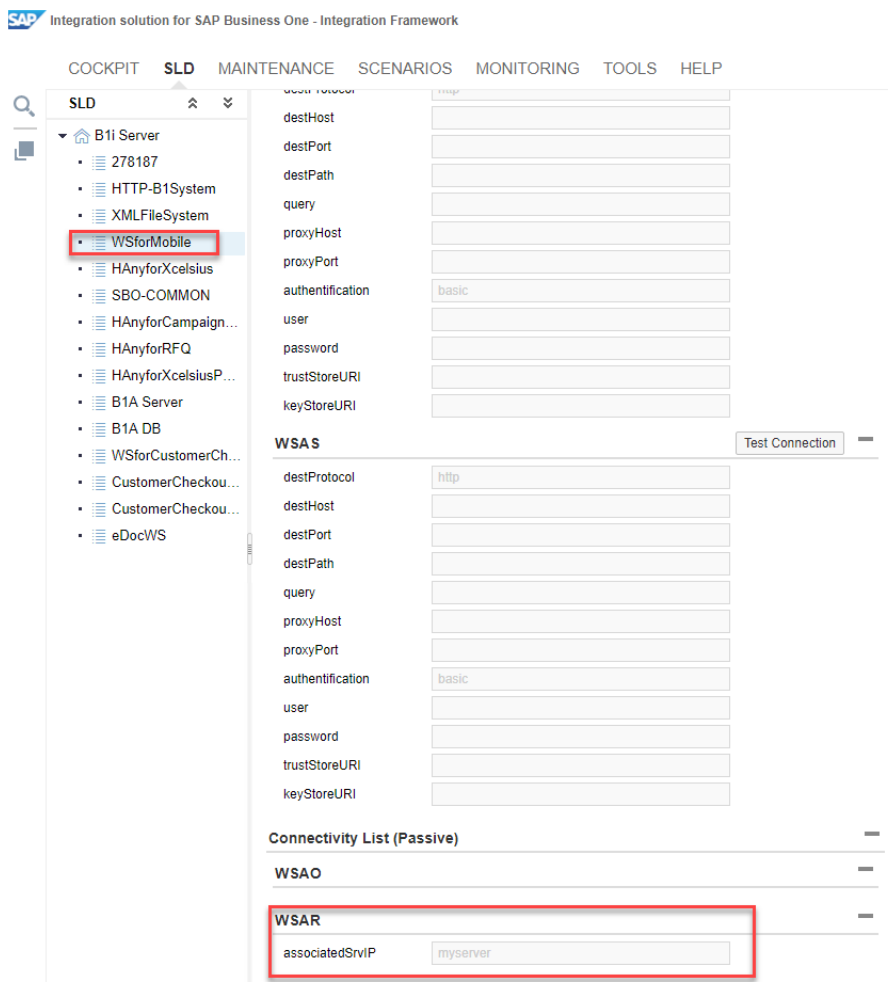

# **3.2.2 licenseServer / sldServer**

licenseServer has been replaced by sldServer as of SAP Business One 9.2 PL05. For older SAP Business One systems, you can continue to use licenseServer and set sldServer empty. The sldServer value can be easily found from the Control Center url The default port value is 40000

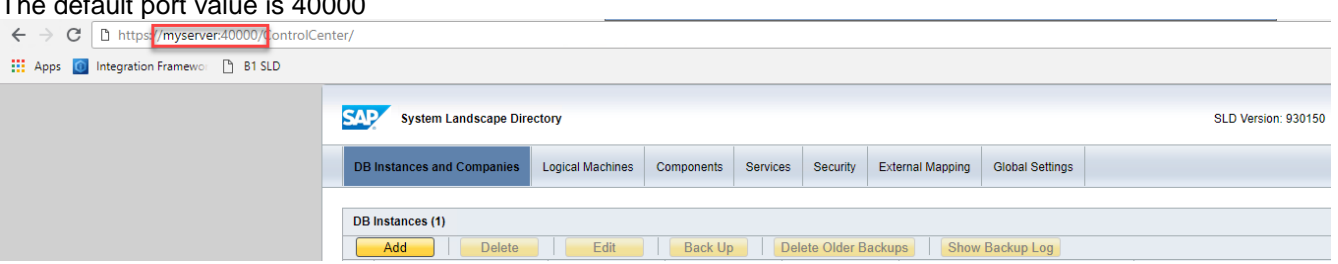

#### **3.2.3 dbType, dbUser, dbPassword**

Choose HANA, or the MSSQL version. Enter the **dbUser** for establishing a connection to the database server, for example in HANA "SYSTEM", or MSSQL "sa" and the relevant **dbPassword.**

**isTrust** field can also be used. If true, ensure the integration framework service runs (Log On As) under an account with access to the SQL server and database. If false, you must provide user credentials in **dbUser** and **dbPassword** fields.

#### **3.2.4 userName, password**

This should be the B1i user from the company database. Reset the password if necessary. The B1i user should be assigned B1iINDIRECT MSS and B1i licenses.

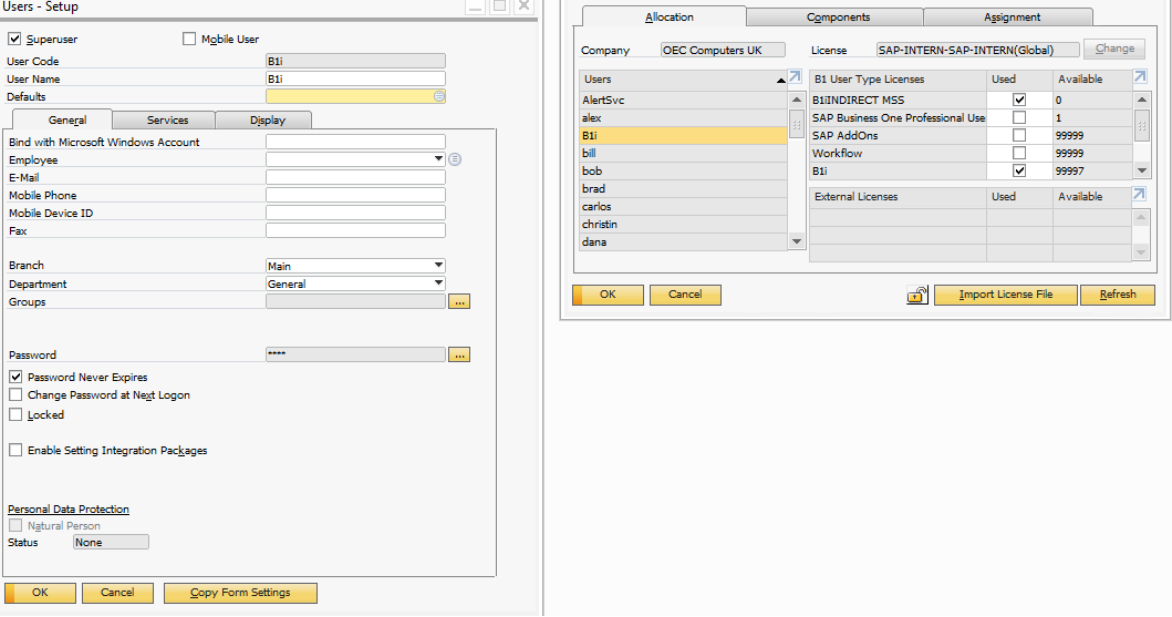

#### **3.2.5 diProxyHost, diProxyPort**

Enter the address of the **diProxyHost** (where the DI proxy service is installed and running) Specify the **diProxyPort** of the required DI Proxy server. The default port is 2099.

If using a DI Proxy Group, set diProxyHost as the group name and leave the port empty. For more information see SAP Note [1993784](https://launchpad.support.sap.com/#/notes/1993784)

#### **3.2.6 Optional fields: language, jcoPath, proxyHost, proxyPort**

**language** – set the resource language.

**jcoPath** – By default the jcoPath in the DI proxy property file (diproxyserver.properties) is used so this field is left empty.

**proxyHost**, **ProxyPort** - Enter the IP address and port of a HTTP proxy server, if a proxy server is required in your network for connecting to the SAP Business One server. Leave the fields empty, if a proxy is not required.

#### <span id="page-7-0"></span>**3.3 Review the JDBC configuration**

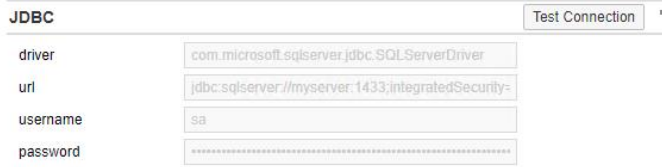

These field values are based on the SBO COMMON SLD entry **driver** MSSQL generally uses value *com.microsoft.sqlserver.jdbc.SQLServerDriver* HANA uses value *com.sap.db.jdbc.Driver* **url**

MSSQL typical url:

*jdbc:sqlserver://myserver:1433;integratedSecurity=false;databaseName=278187;selectMethod=curs or;applicationName=IntegrServerSBO-COMMON*

HANA typical url:

*jdbc:sap://myserver:30015?currentschema="278187"*

We can see the SQL Server Name and Company database is defined in both MSSQL and HANA urls. The values configured in the **Common Fields** section for **b1Server** and **company** are used here.

#### **username, password**

Generally, the same values as B1DI section dbUser and dbPassword are used.

### <span id="page-8-0"></span>**3.4 Verify the Communication to** *SAP Business One* **Using the B1DI Section**

The *SAP Business One DI API* connectivity is used in the integration framework for *SAP Business One*  to enhance the information in the *Company Database*.

- GoTo *Integration Framework* → *SLD* → *B1i Server*
- Find in *Connectivity List (Active)* the *B1DI* section
- Press the *Test Connection* button

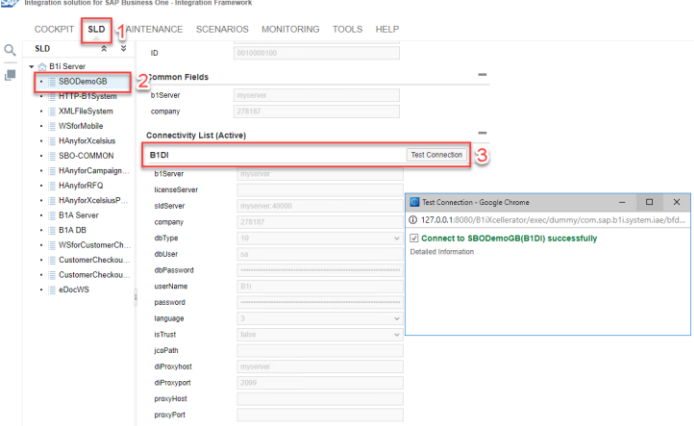

# <span id="page-8-1"></span>**3.5 Verify the Communication to** *SAP Business One U***sing the JDBC Section**

The *JDBC* connectivity is used in *SAP Business One Integration Framework* in order to retrieve the information from the *Company Database*.

- GoTo *SAP Business One Integration Framework* → *SLD* → *B1i Server*
- Find in *Connectivity List (Active)* the *JDBC* section
- Press the *Test Connection* button

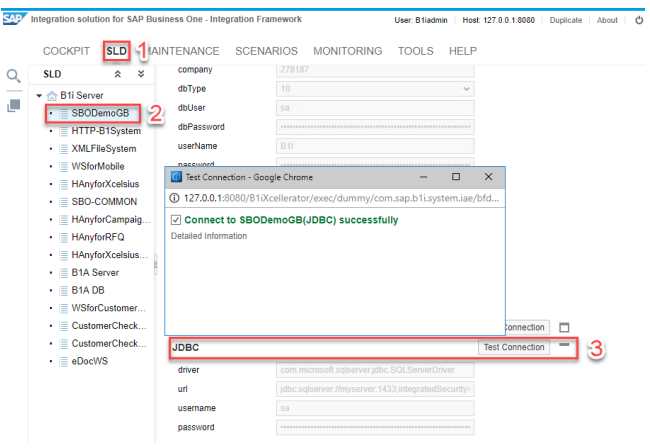

# <span id="page-9-1"></span><span id="page-9-0"></span>**3.6 Troubleshooting:**

# *3.6.1 Company Database Is Missing*

The SAP Business One company database entry is not listed in the integration framework for SAP Business One in the SLD section.

To solve this issue, please refer to the SAP Note [2032666.](https://launchpad.support.sap.com/#/notes/2032666)

# <span id="page-9-2"></span>*3.6.2 The Communication Fails with Some Specific Error*

To solve this issue, please refer to the SAP Note [2029714.](https://launchpad.support.sap.com/#/notes/2029714)

#### **www.sap.com/contactsap**

© 2018 SAP SE or an SAP affiliate company. All rights reserved.<br>No part of this publication may be reproduced or transmitted in any form or for any purpose without the express permission of SAP SE or an SAP affiliate compa

The information contained herein may be changed without prior notice. Some software products marketed by SAP SE and its distributors contain proprietary software components of other software vendors. National product specifications may vary.

These materials are provided by SAP SE or an SAP affiliate company for informational purposes only, without representation or warranty of any kind, and SAP or its affiliated companies shall not be liable<br>for errors or omis

In particular, SAP SE or its affiliated companies have no obligation to pursue any course of business outlined in this document or any related presentation, or to develop or release any functionality are<br>mentioned therein. cautioned not to place undue reliance on these forward-looking statements, and they should not be relied upon in making purchasing decisions.

SAP and other SAP products and services mentioned herein as well as their respective logos are trademarks or registered trademarks of SAP SE (or an SAP affiliate company) in Germany and other<br>countries. All other product

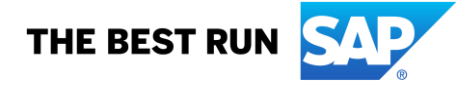